# **EVlink Smart Wallbox - Wi-Fi - EVP1MWSI**

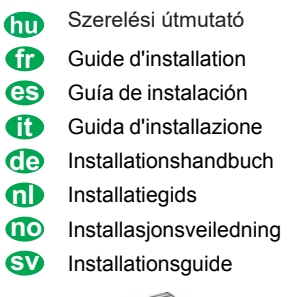

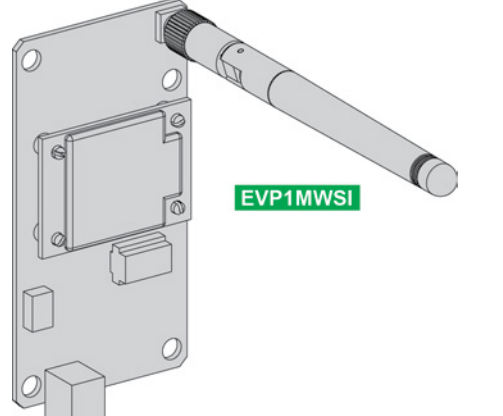

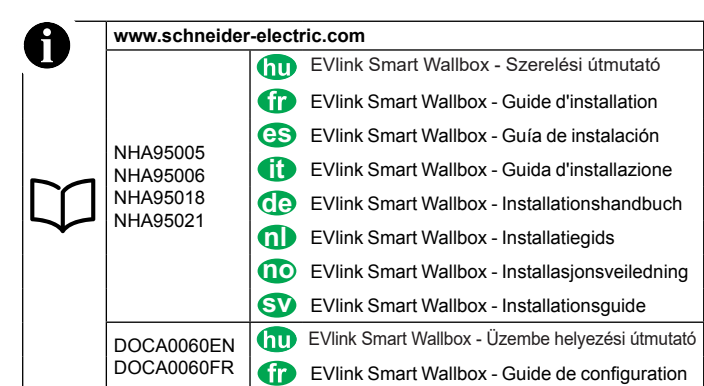

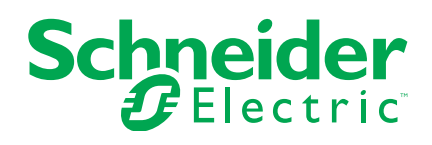

NHA97291-01

# Ügyfélszolgálati központ

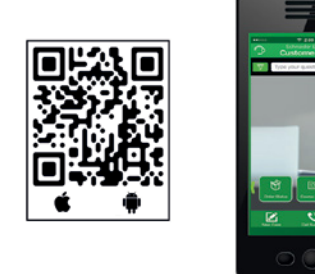

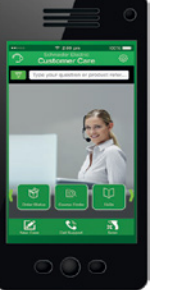

NHA97291-01 NHA97291-01

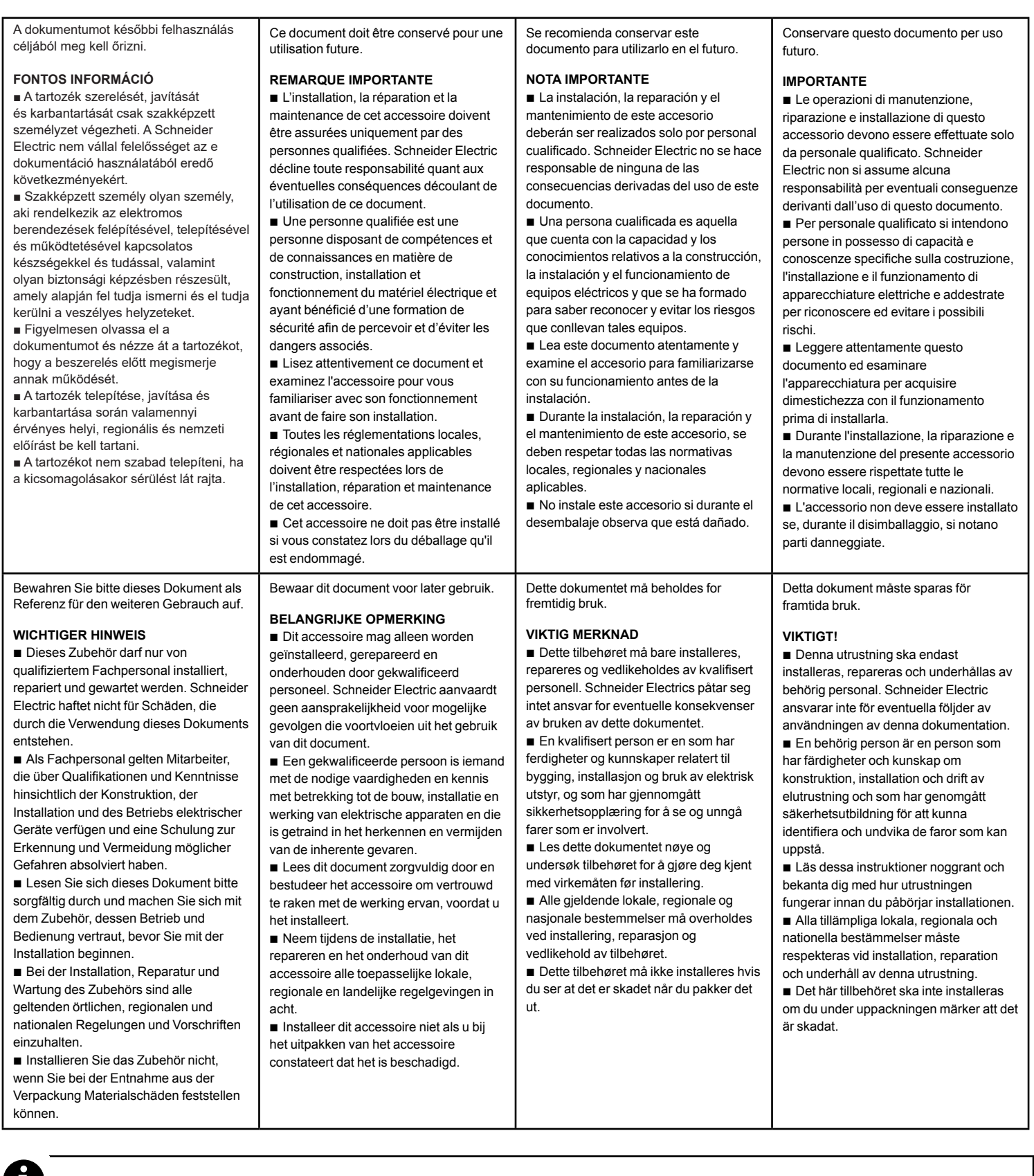

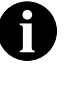

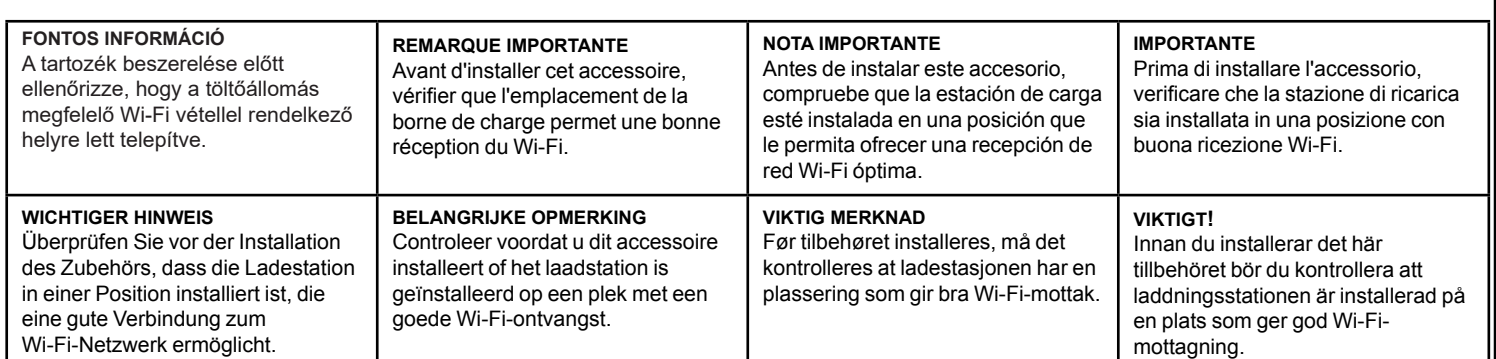

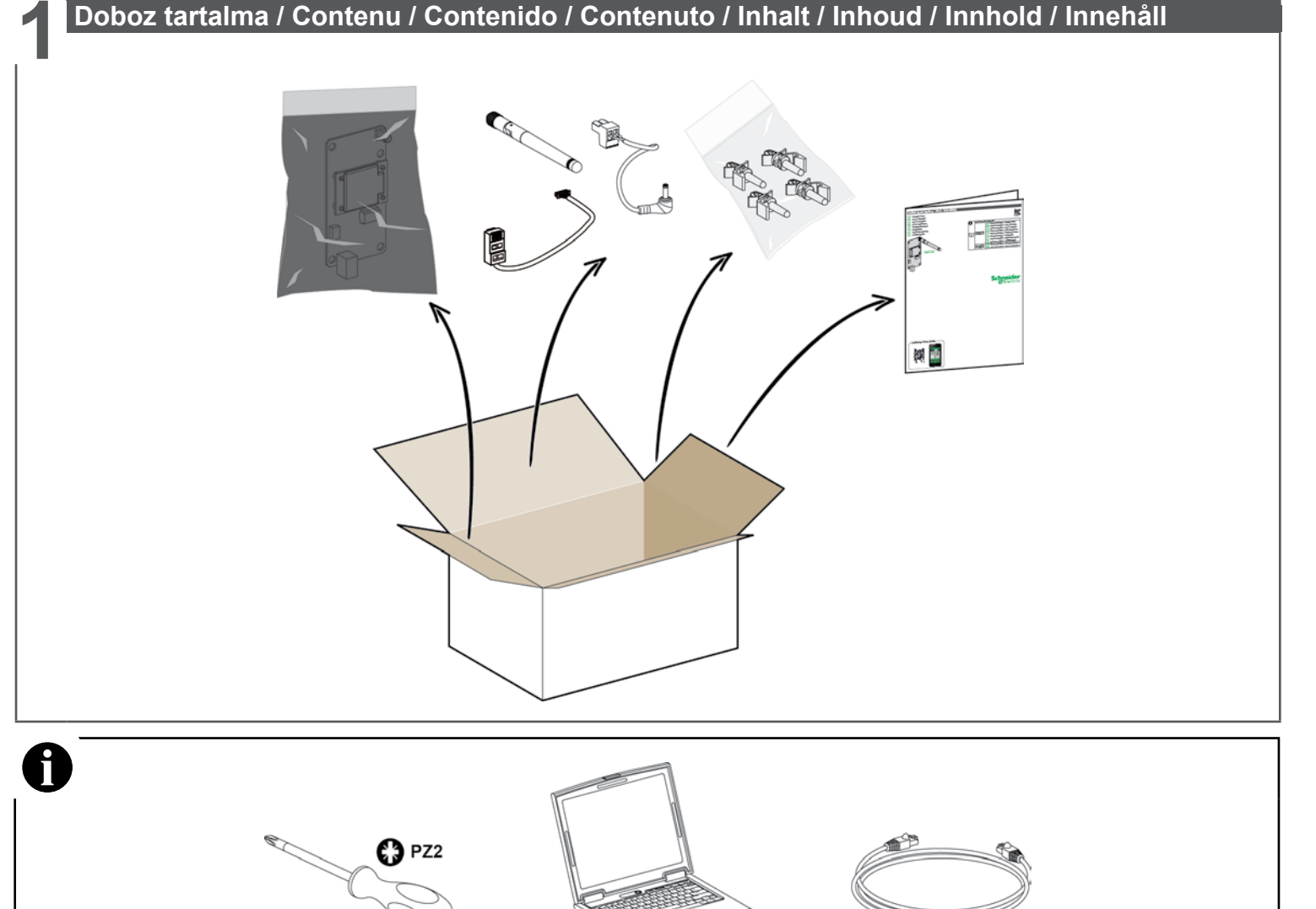

### **2 A** töltőállomás felnyitása / Ouverture de la borne de charge /<br>Apertura de la estación de carga / Apertura della stazione di ricarica / Öffnen der Ladestation<br>Laadstation openen / Åpne ladestasionen / Öppna laddningss **Laadstation openen / Åpne ladestasjonen / Öppna laddningsstationen A töltőállomás felnyitása / Ouverture de la borne de charge / Apertura de la estación de carga / Apertura della stazione di ricarica / Öffnen der Ladestation / Laadstation openen / Åpne ladestasjonen / Öppna laddningsstationen**

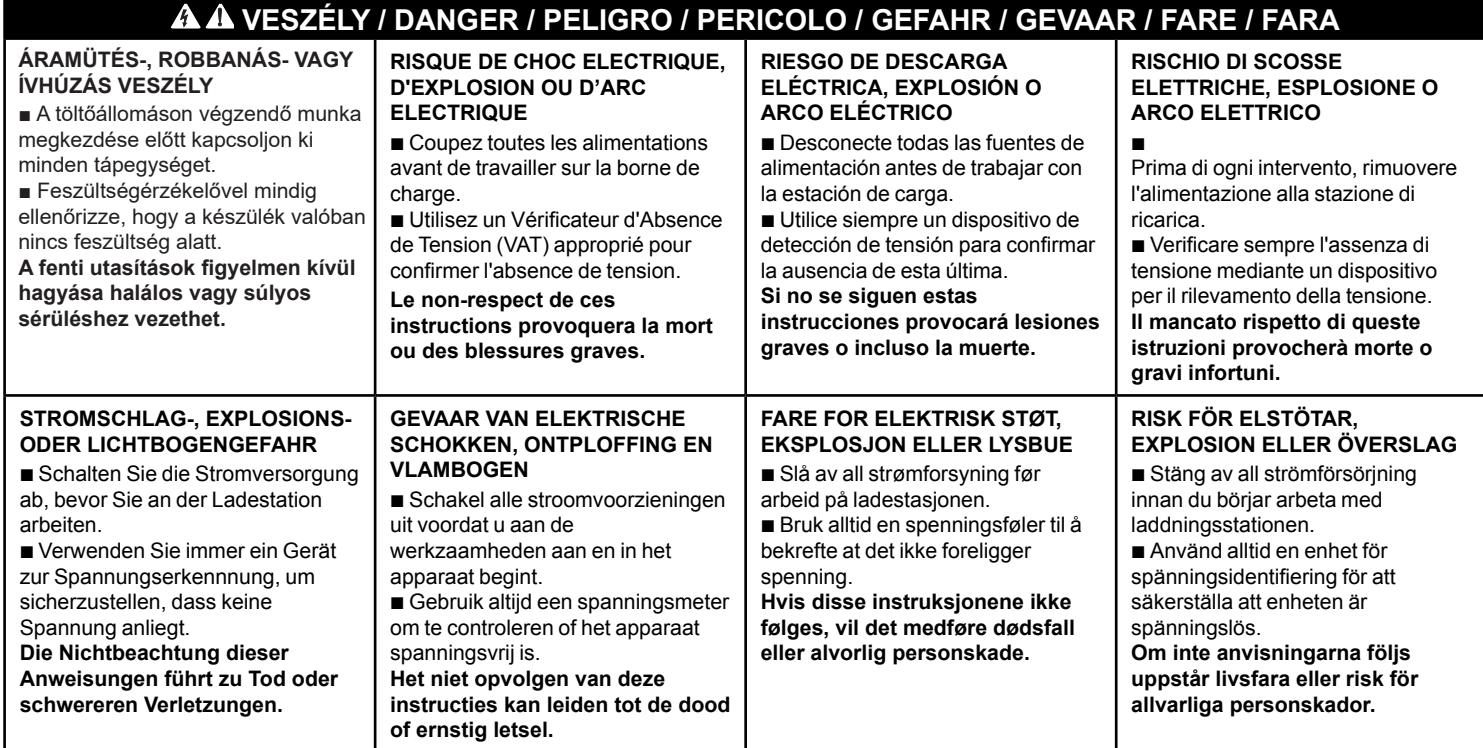

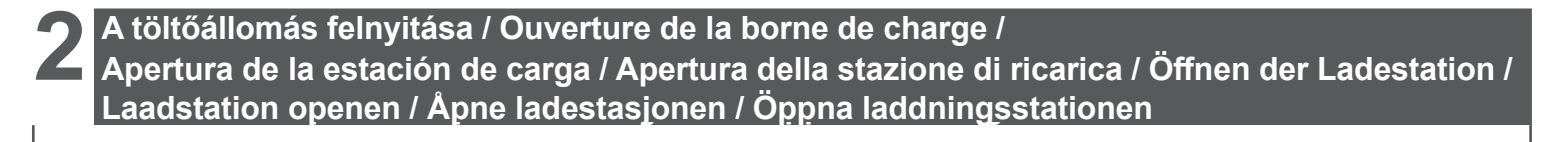

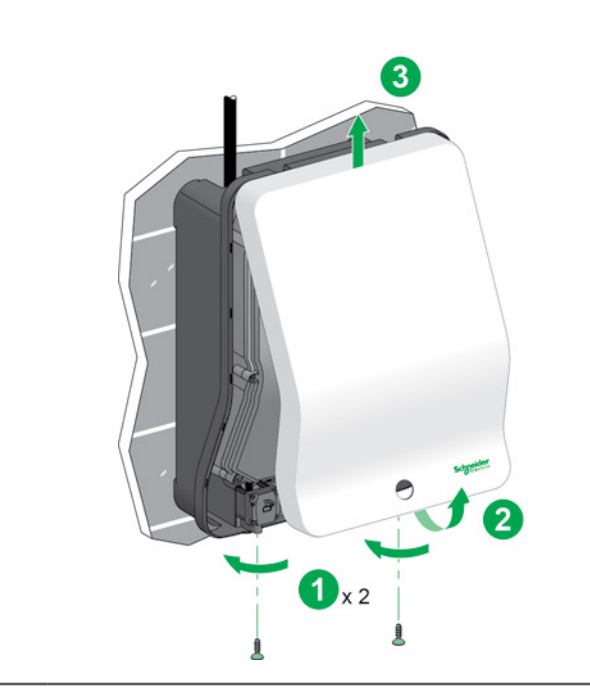

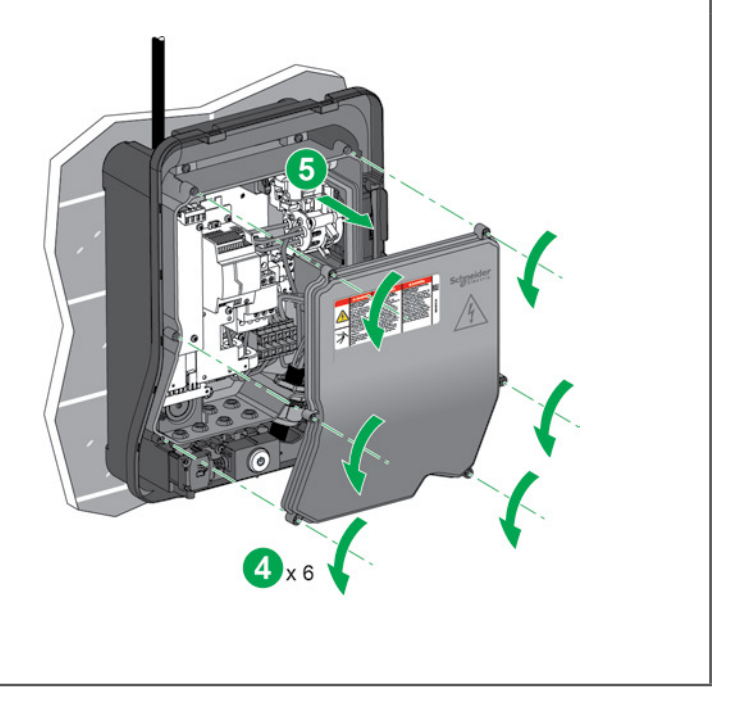

# **3 Preparation / Préparation / Preparación / Preparazione / Vorbereitung / Voorbereiding / Előkészület / Préparation / Preparación / Preparazione / Vorbereitung / Voorbereiding / Klargjøring / Förberedelser Klargjøring / Förberedelser**

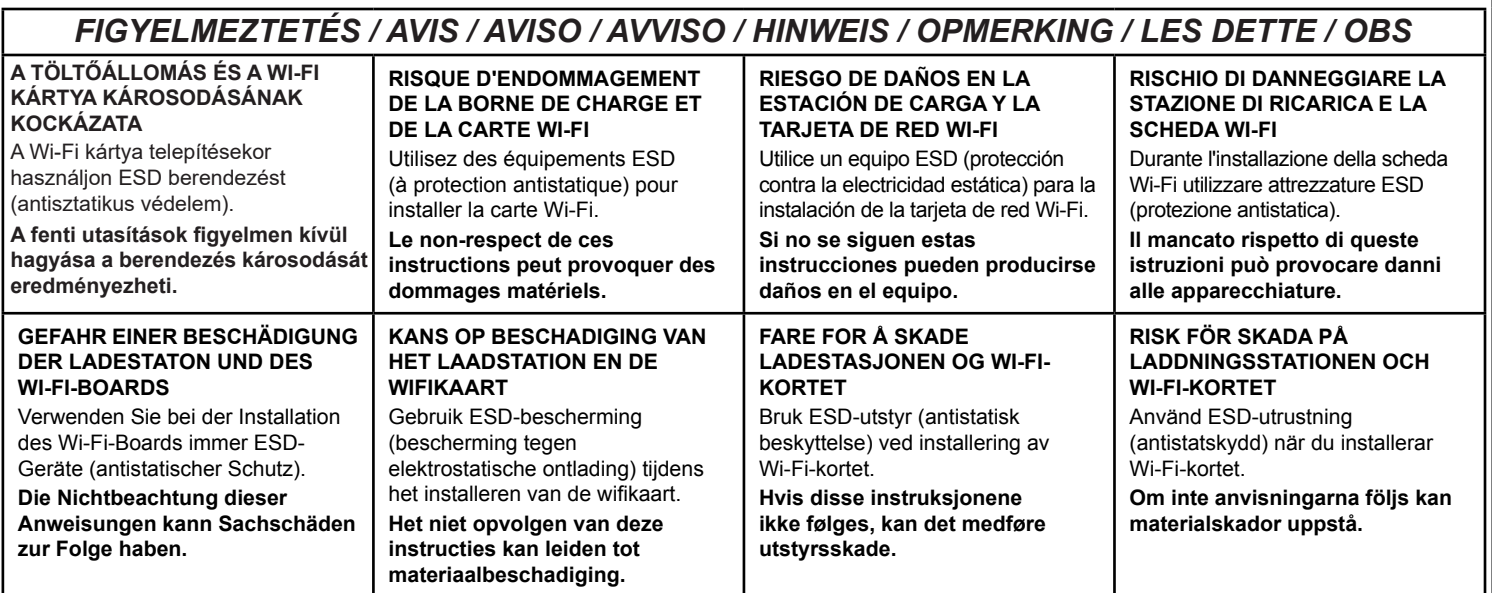

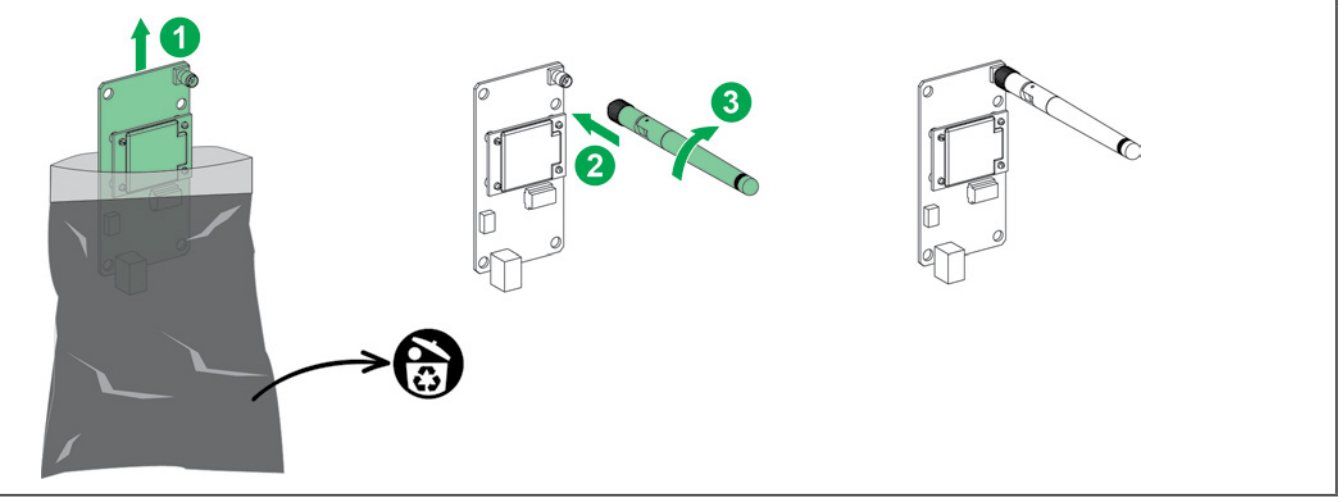

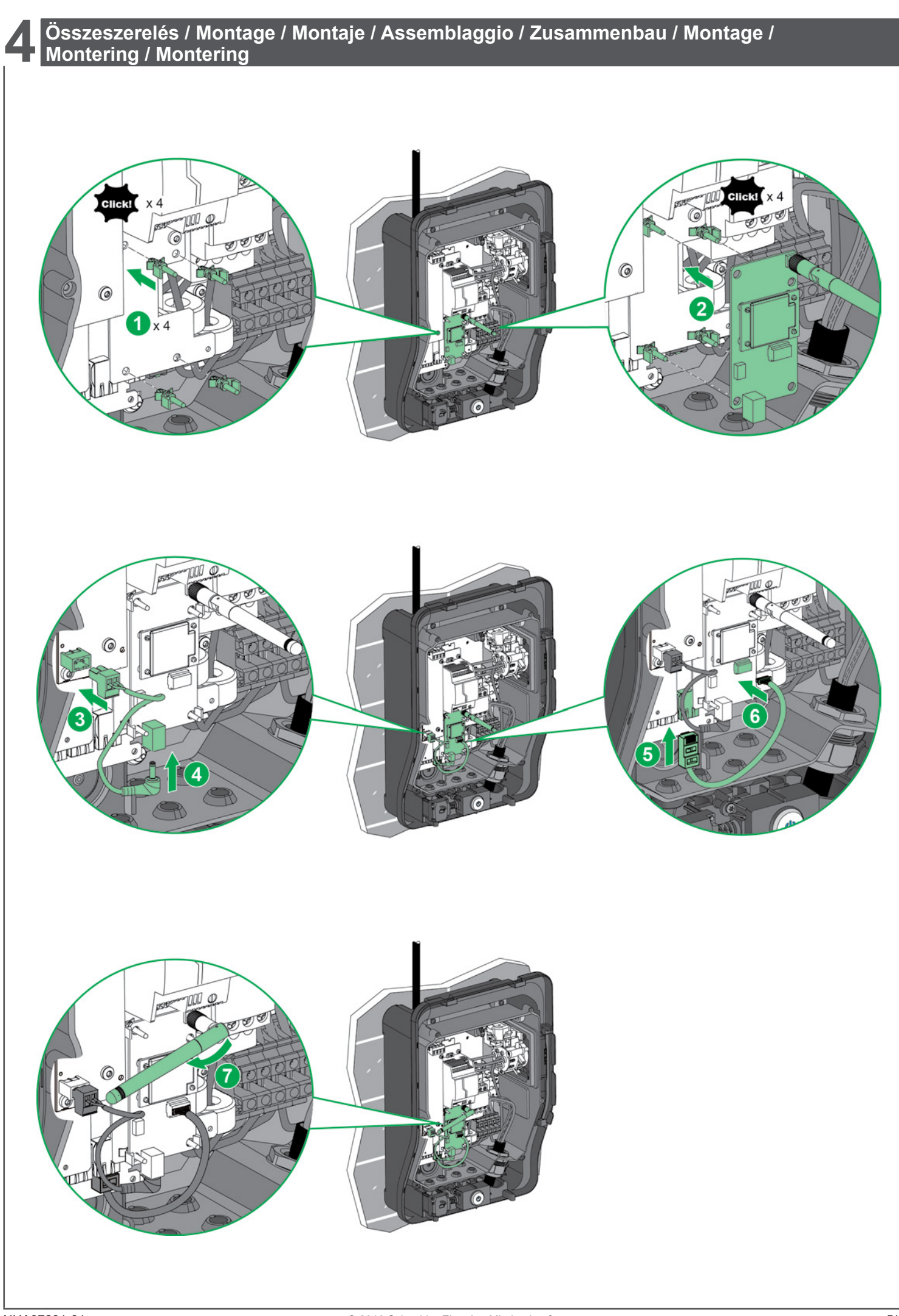

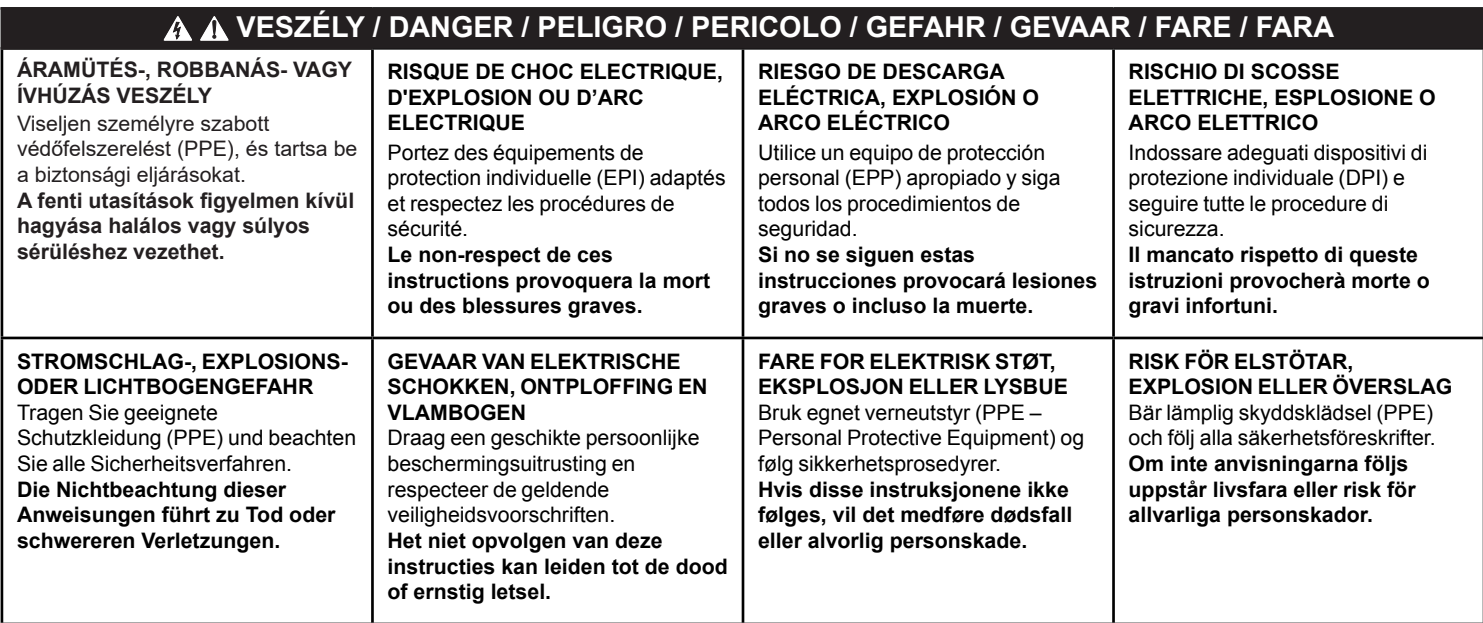

Æ

Q

 $Q<sub>1</sub>$ 

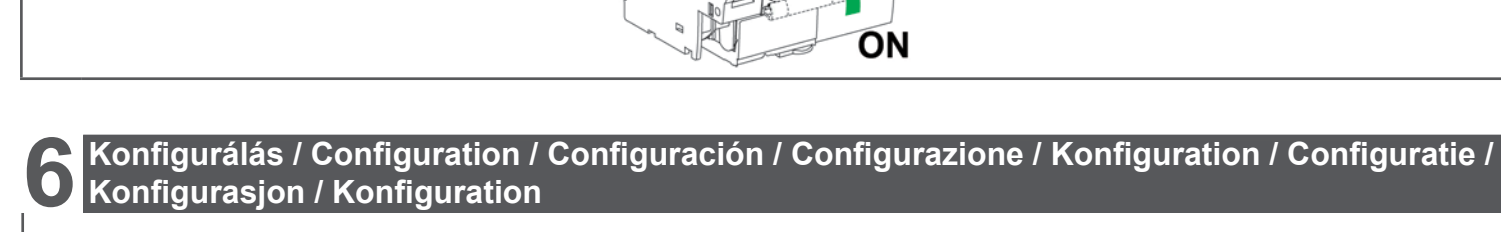

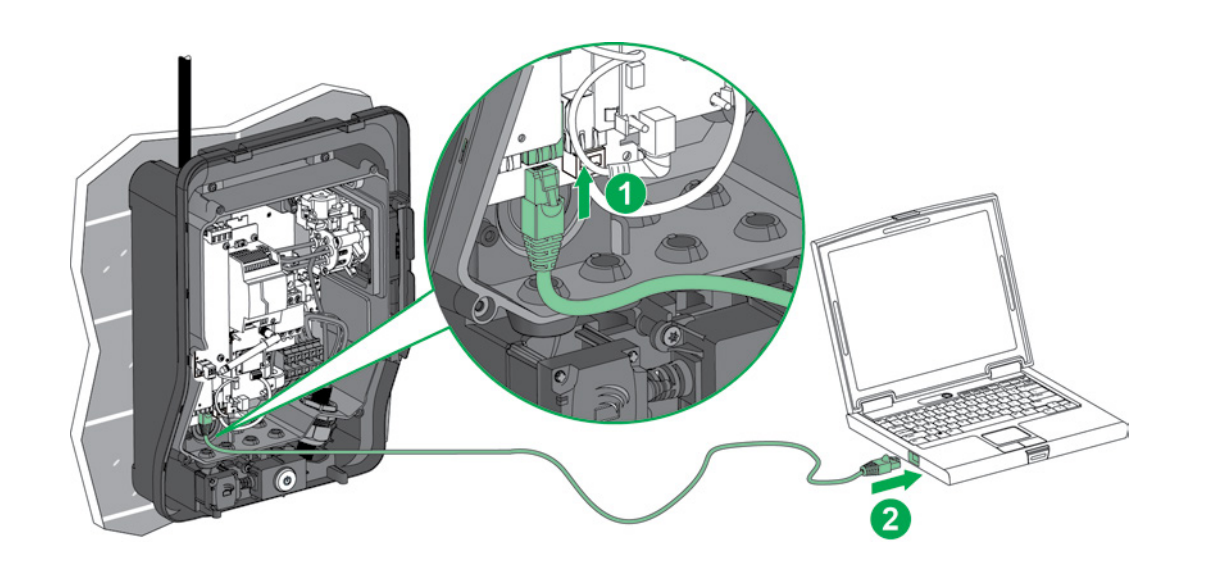

# **6 Configuration / Configuration / Configuración / Configurazione / Konfiguration / Konfigurálás / Configuration / Configuración / Configurazione / Konfiguration / Configuratie / Configuratie / Konfigurasjon / Konfiguration Konfigurasjon / Konfiguration**

## **Computer configuration Számítógépes konfigurálás**

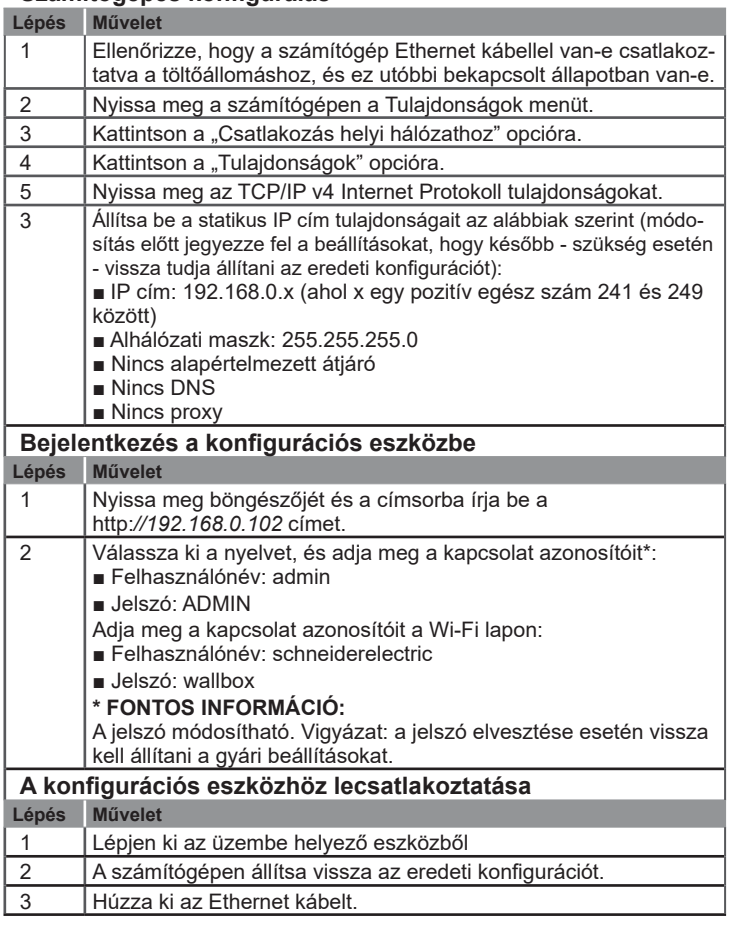

### **es**

### **Configuración del equipo**

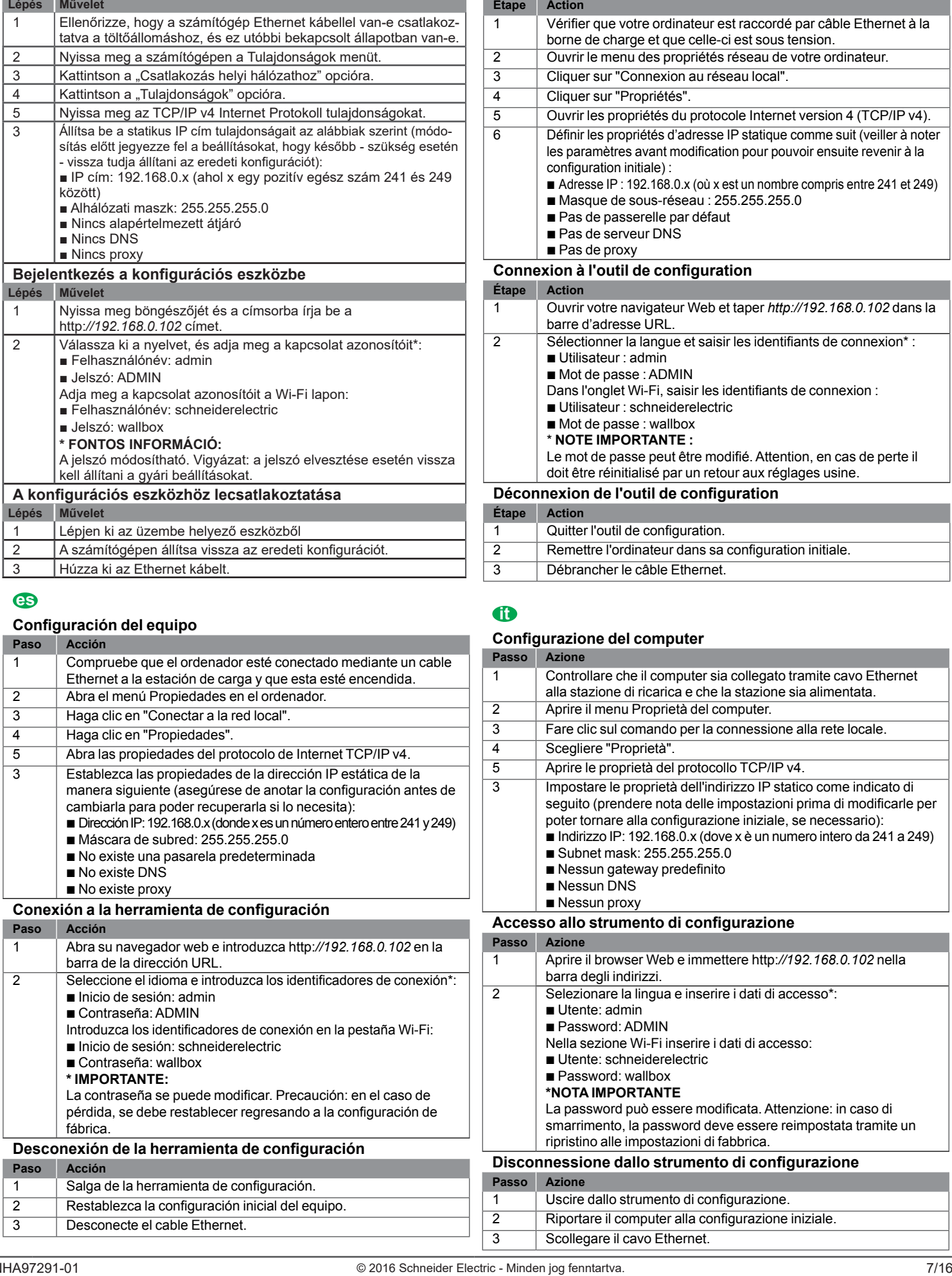

### **Configuration de l'ordinateur**

![](_page_6_Picture_815.jpeg)

# **it**

### **Configurazione del computer Passo Azione** 1 Controllare che il computer sia collegato tramite cavo Ethernet alla stazione di ricarica e che la stazione sia alimentata. 2 Aprire il menu Proprietà del computer. 3 Fare clic sul comando per la connessione alla rete locale. 4 Scegliere "Proprietà". 5 Aprire le proprietà del protocollo TCP/IP v4. 3 Impostare le proprietà dell'indirizzo IP statico come indicato di seguito (prendere nota delle impostazioni prima di modificarle per poter tornare alla configurazione iniziale, se necessario):  $\blacksquare$  Indirizzo IP: 192.168.0.x (dove x è un numero intero da 241 a 249) B Subnet mask: 255.255.255.0 ■ Nessun gateway predefinito **B** Nessun DNS  $\blacksquare$  Nessun proxy **Accesso allo strumento di configurazione Passo Azione** 1 Aprire il browser Web e immettere http:*//192.168.0.102* nella barra degli indirizzi. 2 Selezionare la lingua e inserire i dati di accesso\*:  $\blacksquare$  Utente: admin **B** Password: ADMIN Nella sezione Wi-Fi inserire i dati di accesso: Utente: schneiderelectric **Password: wallbox \*NOTA IMPORTANTE** La password può essere modificata. Attenzione: in caso di smarrimento, la password deve essere reimpostata tramite un ripristino alle impostazioni di fabbrica. **Disconnessione dallo strumento di configurazione Passo Azione** 1 Uscire dallo strumento di configurazione.

2 Riportare il computer alla configurazione iniziale.

3 Scollegare il cavo Ethernet.

### **6 Konfigurálás / Configuration / Configuración / Configurazione / Konfiguration / Configuration / Configuration / Configuration Konfigurálás / Configuration / Configuración / Configurazione / Konfiguration / Configuratie / Konfigurasjon / Konfiguration**

### **de**

### **Computerkonfiguration**

![](_page_7_Picture_668.jpeg)

![](_page_7_Picture_669.jpeg)

# **no**

### **Datamaskinkonfigurasjon**

![](_page_7_Picture_670.jpeg)

# **nl**

## **Computer configureren**

![](_page_7_Picture_671.jpeg)

![](_page_7_Picture_672.jpeg)

### **sv**

 $\overline{\phantom{a}}$ 

### **Datorkonfiguration**

![](_page_7_Picture_673.jpeg)

3 Koppla loss Ethernet-kabeln.

**7 Comprobación del funcionamiento / Vérification du fonctionnement /<br>
Comprobación del funcionamiento / Verifica del funzionamento corretto /<br>
Unista warking controlaran** Comprobación del funcionamiento / Verifica del funzionamento corretto /<br>Überprüfen des ordnungsgemäßen Betriebs / Juiste werking controleren / **Kontrollere riktig funksjonalitet / Kontrollera korrekt drift Kontrollere riktig funksjonalitet / Kontrollera korrekt drift Megfelelő működés ellenőrzése / Vérification du fonctionnement /** 

![](_page_8_Figure_1.jpeg)

### GD

![](_page_8_Picture_449.jpeg)

# l æ

![](_page_8_Picture_450.jpeg)

Megfelelő működés ellenőrzése / Vérification du fonctionnement /<br>Comprobación del funcionamiento / Verifica del funzionamento corretto /<br>Therprüfen des ordnungsgemäßen Betriebs / Juiste werking controleren / **Überprüfen des ordnungsgemäßen Betriebs / Juiste werking controleren / Überprüfen des ordnungsgemäßen Betriebs / Juiste werking controleren / Kontrollere riktig funksjonalitet / Kontrollera korrekt drift Kontrollere riktig funksjonalitet / Kontrollera korrekt drift Megfelelő működés ellenőrzése / Vérification du fonctionnement /** 

![](_page_9_Picture_366.jpeg)

# **it**

**es**

![](_page_9_Picture_367.jpeg)

Megfelelő működés ellenőrzése / Vérification du fonctionnement /<br>Comprobación del funcionamiento / Verifica del funzionamento corretto /<br>Therprüfen des ordnungsgemäßen Betriebs / Juiste werking controleren **Überprüfen des ordnungsgemäßen Betriebs / Juiste werking controleren / Überprüfen des ordnungsgemäßen Betriebs / Juiste werking controleren / Kontrollere riktig funksjonalitet / Kontrollera korrekt drift Kontrollere riktig funksjonalitet / Kontrollera korrekt drift Megfelelő működés ellenőrzése / Vérification du fonctionnement /** 

![](_page_10_Picture_345.jpeg)

# **nl**

**de**

![](_page_10_Picture_346.jpeg)

Megfelelő működés ellenőrzése / Vérification du fonctionnement /<br>Comprobación del funcionamiento / Verifica del funzionamento corretto /<br>ilherprüfen des ordnungsgemäßen Betriebs / Juiste werking controleren **Überprüfen des ordnungsgemäßen Betriebs / Juiste werking controleren / Überprüfen des ordnungsgemäßen Betriebs / Juiste werking controleren / Kontrollere riktig funksjonalitet / Kontrollera korrekt drift Kontrollere riktig funksjonalitet / Kontrollera korrekt drift Megfelelő működés ellenőrzése / Vérification du fonctionnement /** 

![](_page_11_Picture_323.jpeg)

**sv**

![](_page_11_Picture_324.jpeg)

A töltőállomás lezárása / Fermeture de la borne de charge /<br>Cierre de la estación de carga / Chiusura della stazione di ricarica /<br>Öffnen der Ladestation / Laadstation sluiten / Lukke ladestasionen / **Öffnen der Ladestation / Laadstation sluiten / Lukke ladestasjonen / Öffnen der Ladestation / Laadstation sluiten / Lukke ladestasjonen / Stänga laddningsstationen Stänga laddningsstationen A töltőállomás lezárása / Fermeture de la borne de charge /** 

![](_page_12_Picture_2.jpeg)

![](_page_12_Picture_3.jpeg)

# **9 Technical data / Caractéristiques techniques / Datos técnicos / Caratteristiche tecniche / Műszaki adatok / Caractéristiques techniques / Datos técnicos / Caratteristiche tecniche / Technische Daten / Technische gegevens / Tekniske data / Tekniska data Technische Daten / Technische gegevens / Tekniske data / Tekniska data**

### GIU

- Szabványos IEEE 802.11b/g/n
- Biztonság: □ WEP 64 (40 bites kulcs) / 128 (104 bites kulcs) v WPA/WPA2 WPA-PSK/ □ WPA/WPA2 WPA-PSK/ WPA2-PSK WPA2-PSK  $\square$  TKIP  $\Box$  AES □ EAP-TLS/EAP-TTLS/ EAP-PEAP EAP-PEAP
- Üzemi hőmérséklet: □ -20 °C - +80 °C

- $\blacksquare$  Standard IEEE 802.11b/g/n
- Sicherheit:
	- $\Box$  WEP 64 (40-bit-Schlüssel) / 128 (104-bit-Schlüssel)  $\Box$  WPA/WPA2 WPA-PSK/ WPA2-PSK  $\sqcap$  TKIP  $\square$  AES
- v EAP-TLS/EAP-TTLS/ EAP-PEAP Betriebstemperatur:  $\square$  -20 °C bis +80 °C

# GR

- $\blacksquare$  Norme IEEE 802.11b/g/n  $\blacksquare$  Sécurité :
- □ WEP 64 (clé 40 bits) / 128 (clé 104 bits) □ WPA/WPA2 WPA-PSK/ WPA2-PSK v TKIP  $\square$  AES v EAP-TLS/EAP-TTLS/ EAP-PEAP  $\blacksquare$  Température de fonctionnement : v -20°C à +80°C

### **de nl no sv**

- IEEE-standaard 802.11b/g/n **Beveiliging:**
- $\Box$  WEP 64 (40-bitssleutel) / 128 (104-bitssleutel) v WPA/WPA2 WPA-PSK/ WPA2-PSK v TKIP  $\sqcap$  AFS v EAP-TLS/EAP-TTLS/ EAP-PEAP Gebruikstemperatuur:
	- $\square$  -20 °C tot +80 °C

# **es it**

- b Estándar IEEE 802.11b/g/n
- Seguridad:  $\square$  WEP 64 (clave de 40 bits)/128 (clave de 104 bits) □ WPA/WPA2 WPA-PSK/ WPA2-PSK  $\square$  TKIP  $\square$  AES v EAP-TLS/EAP-TTLS/ EAP-PEAP
- Temperatura de funcionamiento: v De -20 °C a +80 °C

- Standard IEEE 802.11b/g/n
- Sikkerhet:  $\Box$  WEP 64 (40-biters) nøkkel) / 128 (104-biters nøkkel) □ WPA/WPA2 WPA-PSK/ WPA2-PSK  $\sqcap$  TKIP  $\square$  AES v EAP-TLS/EAP-TTLS/ EAP-PEAP
- **Driftstemperatur:** v -20 °C til +80 °C

- Standard IEEE 802.11b/g/n
- Sicurezza:  $\Box$  WEP 64 (chiave a 40 bit) /
	- 128 (chiave a 104 bit)
		- □ WPA/WPA2 WPA-PSK/
		- WPA2-PSK
		- v TKIP
	- $\square$  AES
	- v EAP-TLS/EAP-TTLS/ EAP-PEAP
		-
- Temperatura di funzionamento: v Da -20 °C a +80 °C

- Standard IEEE 802.11b/g/n
- Säkerhet:
	- $\Box$  WEP 64 (40-bitarsnyckel) / 128 (104-bitarsnyckel) □ WPA/WPA2 WPA-PSK/
		- WPA2-PSK
		- v TKIP
		- $\Box$  AES
	- v EAP-TLS/EAP-TTLS/ EAP-PEAP
- **Driftstemperatur:** 
	- v -20 °C till +80 °C

Csomagolás újrahasznosítása / Recyclage des emballages / Reciclaje del embalaje /<br>Riciclo della confezione / Verpackungsrecycling / Recycling van verpakkingsmateriaal /<br>Resirkulere emballasje / Återvinna förpackningar **Resirkulere emballasje / Återvinna förpackningar Csomagolás újrahasznosítása / Recyclage des emballages / Reciclaje del embalaje /** 

# GD

A tartozék csomagolóanyagai újrahasznosíthatók. Kérjük, segítsen megvédeni a környezetet a megfelelő tartályokban történő újrahasznosítással. Köszönjük, hogy hozzájárul a környezet védelméhez.

Das Verpackungsmaterial dieses Zubehörs kann recycelt werden. Schützen Sie die Umwelt und entsorgen Sie diese Teile in den zutreffenden Containern. Vielen Dank für Ihr Engagement im Umweltschutz.

# $\bullet$

Les matériaux d'emballage de cet accessoire sont recyclables. Participez à leur recyclage et contribuez ainsi à la protection de l'environnement en les déposant dans les conteneurs prévus à cet effet.

Nous vous remercions pour votre contribution à la protection de l'environnement.

### **de nl no sv**

Het verpakkingsmateriaal van dit accessoire kan worden gerecycled. Help het milieu te beschermen door het te recyclen in de daarvoor bestemde containers. Dank u voor uw bijdrage aan milieubehoud.

### **es it**

Los materiales de embalaje de este accesorio se pueden reciclar. Ayude a proteger el medio ambiente reciclándolos en los contenedores adecuados. Gracias por colaborar en la

protección del medio ambiente.

Emballasjen fra dette tilbehøret kan resirkuleres.

Bidra til å beskytte miljøet ved å resirkulere den i egnede containere. Takk for at du bidrar til å beskytte miljøet.

I materiali della confezione di questo accessorio possono essere riciclati. Riciclandoli negli appositi contenitori si contribuisce a proteggere l'ambiente. Ognuno di noi può fare la sua parte.

Förpackningsmaterialet från det här tillbehöret kan återvinnas. Bidra till att skydda miljön genom att återvinna förpackningarna i avsedda behållare. Tack för att du bidrar till att skydda miljön.

**Schneider Electric Industries SAS**  35, rue Joseph Monier CS 30323 F - 92506 Rueil Malmaison Cedex www.schneider-electric.hu NHA97291-01